**[luchunlin](https://zhiliao.h3c.com/User/other/0)** 2007-09-30 发表

## **XE7500会议系统如何在会议中延长会议时间**

会议中延长会议时间的方法有两种:一是会议主持人可以通过按"\*4"来延长会议,时间为15分钟;第二 种方式通过web页进行设置,方法如下:

1.首先登陆会议服务器

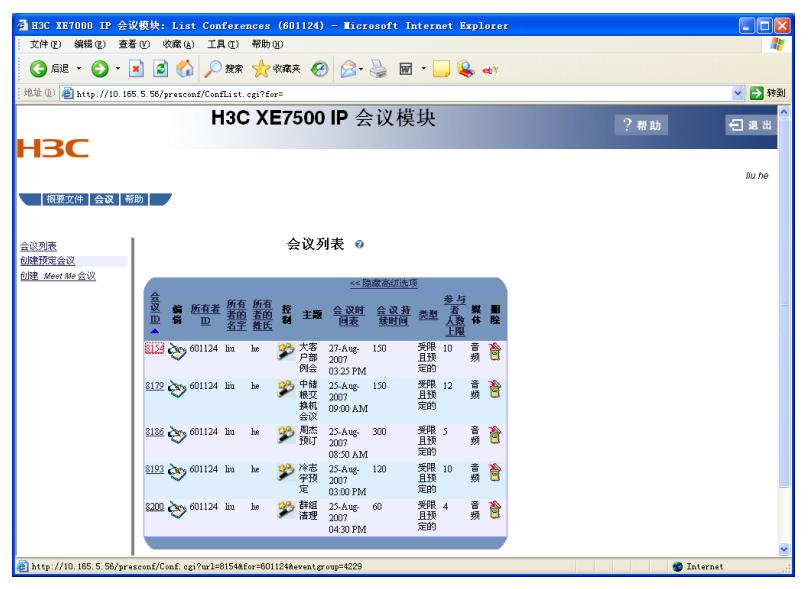

2.点击要修改的会议id,这里以8154为例

3.进入会议,选择会议控制:

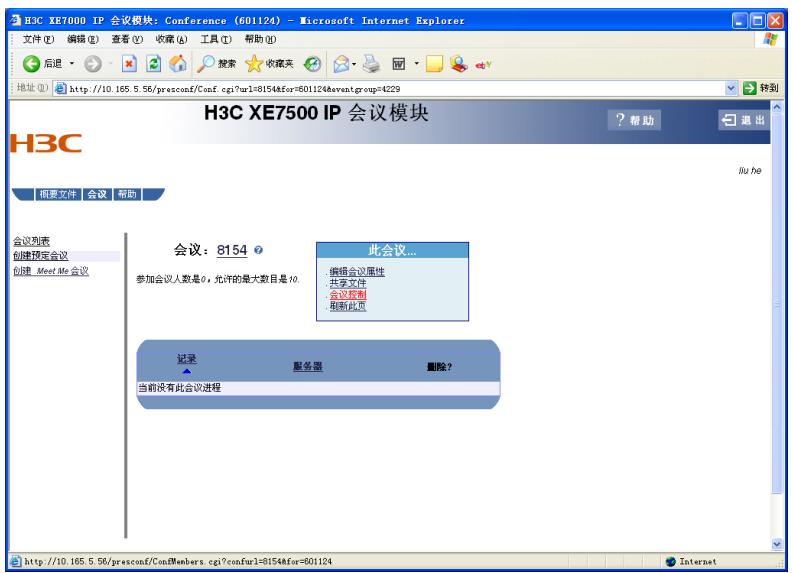

4.点击"延至"下方下拉菜单,选择要延长的时间,点中后会议时间即被延长。